# **NATIONAL INSTRUMENTS™ NI Developer Suite ™**

#### **Instructions d'installation**

National Instruments vous recommande d'installer votre logiciel NI Developer Suite dans l'ordre suivant :

- 1. Les logiciels d'application, tels que LabVIEW, LabWindows ™/CVI ™, Measurement Studio et TestStand
- 2. Les modules additionnels, comme le module LabVIEW Real-Time
- 3. Les toolsets additionnels, comme le LabVIEW Report Generation Toolkit for Microsoft Office

## **Utilisation des CD de drivers de périphériques NI**

Les CD de drivers de périphériques NI vous permettent d'installer n'importe quelle combinaison de drivers de périphériques National Instruments à partir d'une interface unique. Vous pouvez installer des drivers à partir de ces CD selon une des deux façons suivantes :

- •Installer les drivers de périphériques lors de l'installation des logiciels d'application, tels que LabVIEW, LabWindows/CVI ou TestStand. Vous serez alors invité à pointer vers les CD de drivers de périphériques.
- • Installer les drivers de périphériques séparément, à l'aide du jeu de CD de drivers de périphériques NI. Le programme d'installation se lance automatiquement lorsque vous insérez le premier CD (Disk 1). Vous pouvez également lancer l'installeur en exécutant le fichier setup. exe à partir du répertoire racine de ce même disque.

Reportez-vous au fichier readmeF.html situé sur le premier CD de drivers de périphériques NI pour obtenir des informations complémentaires.

CVI™, LabVIEW™, Measurement Studio™, National Instruments™, NI™, ni.com™, NI Developer Suite™ et TestStand™ sont des marques de National Instruments Corporation. Les noms de produits et de sociétés cités sont des marques déposées par leurs propriétaires respectifs. Pour obtenir la liste des brevets protégeant les produits National Instruments, veuillez vous référer, selon le cas : à la rubrique **Aide»Brevets** de votre logiciel, au fichier patents.txt sur votre CD et/ou à ni.com/patents.

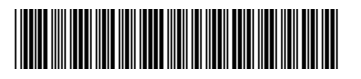

### **Activation de produits**

Certains produits compris dans NI Developer Suite ont besoin d'être activés.

Il existe plusieurs méthodes d'activation. Lorsque vous lancez un produit qui requiert d'être activé lors de sa première utilisation, un écran s'affiche typiquement pour vous signaler que l'activation est requise afin de permettre l'accès à la version complète du logiciel et vous indiquer les étapes à suivre pour l'activation. Si vous ne l'activez pas à ce moment-là, le logiciel s'exécutera en mode d'évaluation.

Pour plus de précisions sur l'activation de logiciels, reportez-vous au document *Instructions pour l'activation des logiciels National Instruments* qui est inclus avec NI Developer Suite ou allez sur ni.com/activate.

## **Numéros de série**

Le numéro de série se trouve sur le Certificat de propriété. Utilisez ce numéro de série lorsque vous installez et activez chaque logiciel individuellement. Remplissez la carte d'enregistrement et renvoyez-la à NI. NI utilisera le nom que vous avez fourni pour toute mise à jour future si vous avez signé un contrat de maintenance.